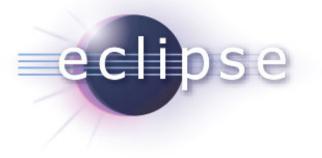

### The Eclipse Web Tools Platform Project

Tim Wagner, WTP PMC Lead

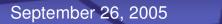

**Eclipse WebTools Project** 

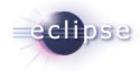

**Open Standards + Open Source** 

# Deliver vendor-neutral tools and frameworks for Web applications on the Eclipse platform.

### Major WTP Themes (0.7 Release)

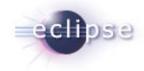

- Extend Eclipse into the domain of J2EE Web Application Development
- Model servers, runtimes, and modules
- Provide platform API and suitable models for tool developers
- Provide core tools for application developers
  - High quality tools in their own right, plus exemplars for tool developers
  - Collection of high-fidelity editing services for Web and J2EErelated languages

### **Delivery Model**

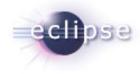

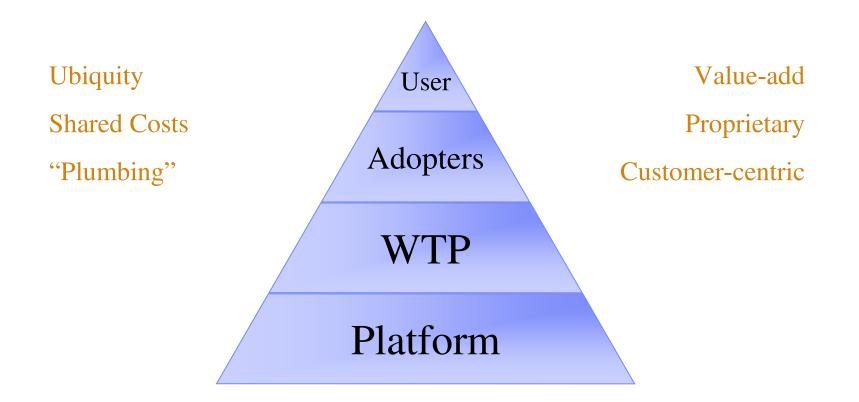

Eclipse Foundation, Inc.

### **Contributing Organizations**

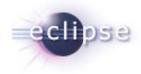

- BEA
- Eteration
- Exadel
- IBM
- Incopract
- JBoss

- ObjectWeb
- SAS
- Thales
- Turkcell
- University of Karlsruhe
- Oracle

### **Commercial Product Adopters**

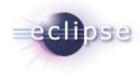

- IBM Rational Application Developer
- BEA WebLogic Workshop
- Eteration Lomboz
- Genuitec myEclipse
- Innoopract Yoxos
- Exadel Exadel Studio
- JBoss JBoss IDE
- SAP NetWeaver Studio
- Oracle
- Borland

### **WTP** Project Scopes

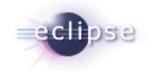

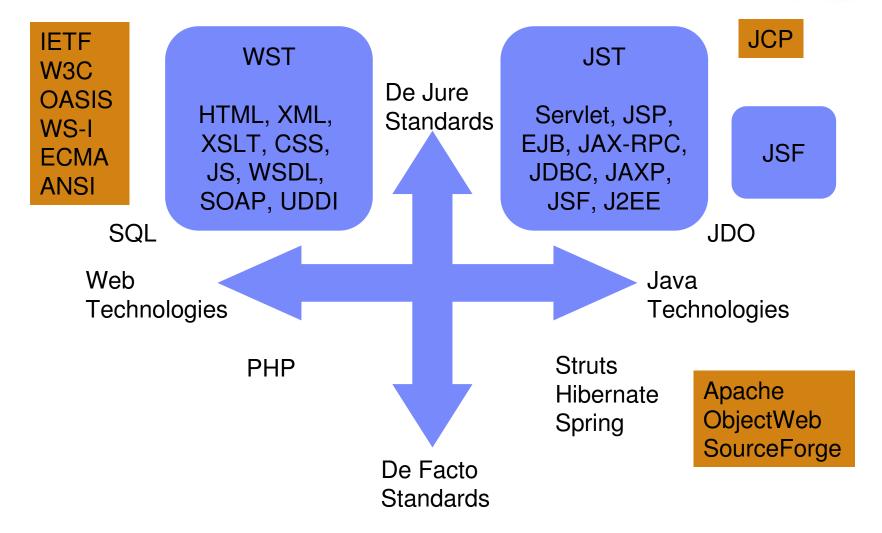

### WTP Architecture

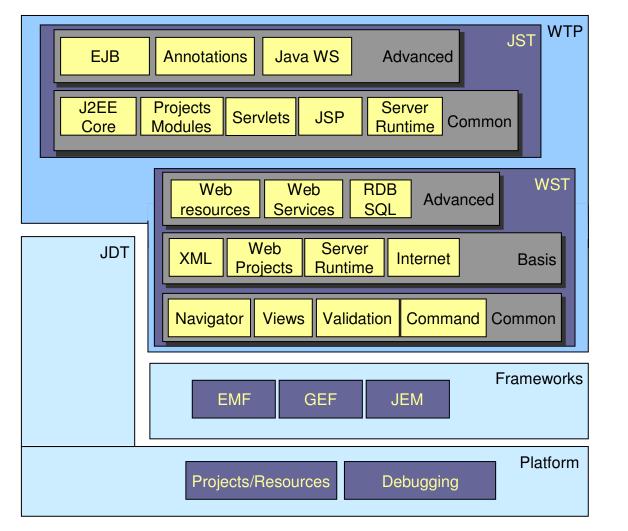

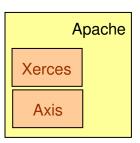

### **New Perspective and View**

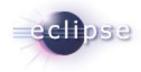

Navigator provides "virtual" directory of projects, modules

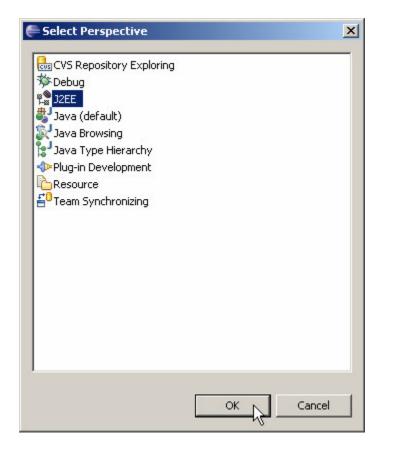

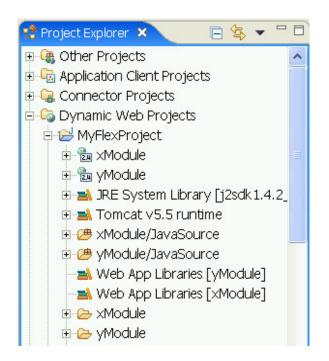

## Language Editing

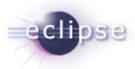

|                                                                                                    |                                                                                                    |                                                                                                    | 🔚 Outline 🗙 |
|----------------------------------------------------------------------------------------------------|----------------------------------------------------------------------------------------------------|----------------------------------------------------------------------------------------------------|-------------|
| 🤪 readme 🛛 🔕 Catalogue.xsd                                                                                                    | 🗴 Catalogue.xml 🔀                                                                                                    |                                                                                                    | ?=? xml     |
| <pre><?xml version="1.0" end<br><c:catalogue http:="" w<br="" xmlns:c="h&lt;br&gt;xmlns:xsi=">xsi:schemaLocation=<br/>"http://www.ecl<br/><c:book><br/><title>Professi&lt;br&gt;&lt;date&gt;2001&lt;/dat&lt;br&gt;&lt;isbn&gt;1-861005-&lt;br&gt;&lt;publisher&gt;Wrox&lt;br&gt;&lt;/c:Book&gt;&lt;br&gt;&lt;c:Magazine&gt;&lt;br&gt;&lt;title&gt;WebSpher&lt;br&gt;&lt;date&gt;2001&lt;/dat&lt;br&gt;&lt;/c:Magazine&gt;&lt;br&gt;&lt;title&gt;WebSpher&lt;br&gt;&lt;date&gt;2001&lt;/dat&lt;br&gt;&lt;/date&gt;&lt;br&gt;&lt;c:Book&gt;&lt;br&gt;&lt;title&gt;Java and&lt;br&gt;&lt;date&gt;2001&lt;/dat&lt;br&gt;&lt;isbn&gt;0-596-001&lt;br&gt;&lt;publisher&gt;0'Re&lt;/pre&gt;&lt;/td&gt;&lt;td&gt;ttp://www.eclipse.org/webtool&lt;br&gt;ww.w3.org/2001/XMLSchema-inst&lt;br&gt;ipse.org/webtools/Catalogue C&lt;br&gt;onal XML Schema</title><br/>e&gt;<br/>47-4<br/>Press<br/>e Developer's Journal<br/>e&gt;<br/>XSLT</c:book></c:catalogue></pre> | ance"<br>atalogue.xsd "><br>e publisher<br>e tit<br>Add<br>e d. Edit 1<br>e tit<br>Add<br>e tit<br>Add<br>e is<br>Add. | •       •       •       •       •       •       •       •       •       •       •       •       •       •       •       •       •       •       •       •       •       •       •       •       •       •       •       •       •       •       •       •       •       •       •       •       •       •       •       •       •       •       •       •       •       •       •       •       •       •       •       •       •       •       •       •       •       •       •       •       •       •       •       •       •       •       •       •       •       •       •       •       •       •       •       •       •       •       •       •       •       •       •       •       •       •       •       •       •       •       •       •       •       •       •       •       •       •       •       •       •       •       •       •       •       •       •       •       •       •       •       •       •       •       •       •       •       •       • |             |
| <br>                                                                                                    | Properties 🔀                                                                                                    |                                                                                                    | 🖼 🂠 💀 🗙 🎽 🗖 |
|                                                                                                    | Property                                                                                                    | Value                                                                                                    |             |

| Properties                     |                                                         |  |  |  |  |  |
|--------------------------------|---------------------------------------------------------|--|--|--|--|--|
| Property                       | Value                                                   |  |  |  |  |  |
| <ul> <li>Attributes</li> </ul> |                                                         |  |  |  |  |  |
| xmlns:c                        | http://www.eclipse.org/webtools/Catalogue               |  |  |  |  |  |
| xmlns:xsi                      | http://www.w3.org/2001/XMLSchema-instance               |  |  |  |  |  |
| xsi:schemaLocation             | http://www.eclipse.org/webtools/Catalogue Catalogue.xsd |  |  |  |  |  |
|                                |                                                         |  |  |  |  |  |

### Server Functionality

- Actions: start, stop, deploy, debug, add/remove modules
- View: current server status, module deployment

| 📅 Tomcat v5.5 Server @ local <sup>a</sup>   | nost ×                                                    |                          |             |
|---------------------------------------------|-----------------------------------------------------------|--------------------------|-------------|
| Server Overview                             |                                                           |                          |             |
| ▼ General                                   |                                                           | ▼ Ports                  |             |
| Specify the host name and                   | other settings.                                           | Modify the server ports. |             |
| Server name:                                | Tomcat v5.5 Server @ localhost                            | Port Name                | Port Number |
| Host name:                                  | localhost                                                 | 🔄 Tomcat admin port      | 8005        |
| Runtime:                                    | Apache Tomcat v5.5                                        | € HTTP                   | 8080        |
|                                             | Edit runtime                                              | 😂 AJP/1.3                | 8009        |
| Server configuration path:                  | /Servers/Tomcat v5.5 Server @ localhost-config            |                          |             |
| <ul> <li>Use default auto-publis</li> </ul> | h settings                                                |                          |             |
| O Auto-publish every:                       | 0                                                         |                          |             |
|                                             |                                                           | MIME Mappings            |             |
| - Server                                    |                                                           |                          |             |
| Enter settings for the server               | · · · · · · · · · · · · · · · · · · ·                     |                          |             |
| Run modules directly fi                     | rom the workspace (do not modify the Tomcat installation) |                          |             |
| Enable security                             |                                                           |                          |             |
|                                             | mode (v4.x and above only)                                |                          |             |
|                                             | mode (FHX and above only)                                 |                          |             |
|                                             |                                                           |                          |             |
|                                             |                                                           |                          |             |
|                                             |                                                           |                          |             |

| Tasks         | Console   | Problems   | 🤻 Servers   | ×          |               | 参 🜔 | 🖗 🖗 🔳        |          |  |
|---------------|-----------|------------|-------------|------------|---------------|-----|--------------|----------|--|
| Serve         | er        |            |             | Status     |               |     | State        |          |  |
| ③ JBoss 3.2.3 |           |            |             |            | Stopped       |     | Republish    |          |  |
| - 🛃           | Tomcat v  | 3.2 Server | @ localhost | 6          | Stopped       |     | Republish    |          |  |
|               | 📑 🐻 🖓     |            |             |            |               |     |              |          |  |
| - 📅           | Tomcat v  | 5.0 Server | @ localhost | <b>B</b> . | Starting      |     | Synchronized |          |  |
|               | 🐻 TestWeb |            |             |            |               |     |              |          |  |
|               | 🐻 Webi    | 2          |             |            |               |     |              |          |  |
|               |           |            |             |            |               |     |              |          |  |
|               |           |            |             |            | Starting serv | /er |              | <b>(</b> |  |

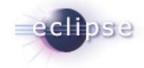

### Supported Servers

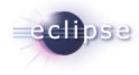

- Generic server definitions
  - JBoss 3.2.3
  - JONaS
  - WebLogic 8.1 and 9.0
- Custom server definitions
  - Tomcat
  - Geronimo

### **Release Timeline**

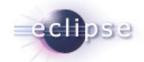

| JUL | ı    | JUL    | AUG | SEP   | ост    | NOV | DEC | JAN   | FEB | MAR | APR | JUN |
|-----|------|--------|-----|-------|--------|-----|-----|-------|-----|-----|-----|-----|
| 3.1 |      |        |     | 3.1.1 |        |     |     | 3.1.2 |     |     |     | 3.2 |
|     |      |        |     |       |        |     |     |       |     |     |     |     |
| W   | TP ( | 0.7    |     |       |        |     |     |       |     |     |     |     |
|     |      |        |     |       |        |     |     |       |     |     |     |     |
| V   | VTF  | P 0.7. | .1  |       |        |     |     |       |     |     |     |     |
|     |      |        |     |       |        |     |     |       |     |     |     |     |
|     |      |        |     | W     | TP 1.0 |     |     |       |     |     |     |     |
|     |      |        |     |       |        |     |     |       |     |     |     |     |
|     |      |        |     |       |        |     |     |       | WTP | 1.5 |     |     |
|     |      |        |     |       |        |     |     |       |     |     |     |     |

### WTP 0.7.1 Release (Early October)

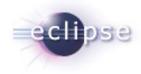

- Documentation follow-on to 0.7 release
- NLS bug fixes
- High priority bug fixes

### WTP 1.0 Release (December)

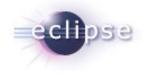

- Roadmap for flexible project model and enhancements to server functionality modeling
- Capture platform point release (3.1.1)
- Extend documentation coverage
- Hardening: bug fixes, performance
- Initial API declaration
  - Based on feedback from 0.7 release
  - Only in areas where APIs are sufficiently hardened
  - Not in areas where known changes will occur in 1.5

### WTP 1.5 Release (June Release Train)

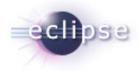

- Support J2EE 1.5
  - JSR 181, e.g.
- Rev other standards/supported versions
- Additional server types in distribution
- Architectural harmonization with other projects
- New features: JSR 88, WS-\*, …

### For More Information

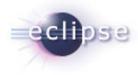

### www.eclipse.org/webtools

- Download v0.7 now
- Tutorials and presentations available online
- Planning and requirements gathering (1.0, 1.5)
- Community information: newsgroups, mailing lists, developer support
- Report bugs, write docs, help develop
- Attend EclipseCon 2006 in March!

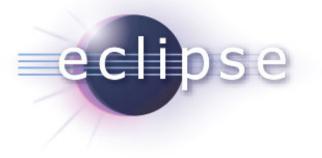

### The Eclipse Web Tools Platform Project

Tim Wagner, WTP PMC Lead

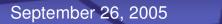

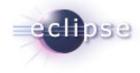

# **WTP Feature Tour**

Eclipse Foundation, Inc.

### XML Editing

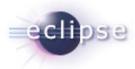

|                                                                                                    | 🗴 Catalogue.xml 🔀             |                                     | ······································ |  |
|----------------------------------------------------------------------------------------------------|-------------------------------|-------------------------------------|----------------------------------------|--|
| xml version="1.0" enco</td <td></td> <td></td> <td>i ⊡…e c:Catalogue</td> <td></td>                                                                            |                               |                                     | i ⊡…e c:Catalogue                      |  |
| <c:catalogue <="" td="" xmlns:c="ht&lt;/td&gt;&lt;td&gt;tp://www.eclipse.org/webtools&lt;/td&gt;&lt;td&gt;/Catalogue"><td>e c:Book</td><td></td></c:catalogue> | e c:Book                      |                                     |                                        |  |
| xmlns:xsi="http://ww                                                                                                    | w.w3.org/2001/XMLSchema-insta | ince"                               | e title                                |  |
| xsi:schemaLocation=                                                                                                    |                               |                                     | e date<br>e isbn                       |  |
| "http://www.ecli                                                                                                    | pse.org/webtools/Catalogue Ca | talogue.xsd                         | "> e publisher                         |  |
| <c:book></c:book>                                                                                                    |                               |                                     |                                        |  |
| <title>Profession&lt;/td&gt;&lt;td&gt;nal XML Schema</title>                                                                                                   |                               | e title                             |                                        |  |
| <date>2001<td>&gt;</td><td></td><td>e date</td><td></td></date>                                                                                                | >                             |                                     | e date                                 |  |
| <isbn>1-861005-4</isbn>                                                                                                    | 7-4                           |                                     | e c:Book                               |  |
| <publisher>Wrox</publisher>                                                                                                    | Press                         |                                     | e title                                |  |
|                                                                                                    |                               | i i 🔽 audali                        | a data                                 |  |
| <c:magazine></c:magazine>                                                                                                    |                               | ⊡e publi:<br>⊡e c:Mag               |                                        |  |
| <title>WebSphere&lt;/td&gt;&lt;td&gt;Developer's Journal</title>                                                                                               |                               | Remove                              |                                        |  |
| <date>2001<td>&gt;</td><td>e tit<br/>d.</td><td>Add DTD Information</td><td></td></date>                                                                       | >                             | e tit<br>d.                         | Add DTD Information                    |  |
|                                                                                                    |                               | ⊡e c:Boc                            | Edit Namespaces                        |  |
| <c:book></c:book>                                                                                                    |                               | e tit                               | Add Child 🔸 🚦 Comment                  |  |
| <title>Java and&lt;/td&gt;&lt;td&gt;XSLT</title>                                                                                                    | <b>e</b> d.                   | Add Before ?=? Add Processing Instr | ruction                                |  |
| <date>2001<td>&gt;</td><td>e is</td><td>Add After</td><td></td></date>                                                                                         | >                             | e is                                | Add After                              |  |
| <isbn>0-596-0014</isbn>                                                                                                    | 3-6                           |                                     | Replace With                           |  |
| <publisher>0'Rei</publisher>                                                                                                    | lly                           |                                     |                                        |  |
|                                                                                                    |                               |                                     |                                        |  |
|                                                                                                    | Properties 🛛                  |                                     | ┋ 券 ☜ ⋈ ▽ ╹ □                          |  |
| 85 82                                                                                                    | Property                      | Value                               |                                        |  |

| Value                                                   |  |  |  |  |  |
|---------------------------------------------------------|--|--|--|--|--|
|                                                         |  |  |  |  |  |
| http://www.eclipse.org/webtools/Catalogue               |  |  |  |  |  |
| http://www.w3.org/2001/XMLSchema-instance               |  |  |  |  |  |
| http://www.eclipse.org/webtools/Catalogue Catalogue.xsd |  |  |  |  |  |
|                                                         |  |  |  |  |  |

## XML Error Checking

- As-you-type checking and problem reports
- Well-formedness checks and schema validation (when available)

| blem<br>able) | <ul> <li>XMLExamples</li> <li>Invoice</li> <li>PublicationCa</li> <li>Catalogue</li> <li>Catalogue</li> <li>Catalogue</li> <li>Catalogue</li> <li>readme.html</li> <li>Connector Projects</li> <li>Dynamic Web Project</li> <li>Eib Projects</li> <li>Enterprise Application</li> <li>Web Services</li> </ul> | New<br>Open<br>Open With | <titic<br><dat<br><isb<br>(isb<br/>(isb)<br/>(isb)(isb)<br/>(isb)<br/>(is</isb<br></dat<br></titic<br> |
|---------------|----------------------------------------------------------------------------------------------------|--------------------------|----------------------------------------------------------------------------------------------------|
|               |                                                                                                    | Run Validation           | ïle                                                                                                    |
|               |                                                                                                    | Run As                   | •                                                                                                    |

| Tasks Servers Snippets Console Error Log Search 💦 Problems 😂 |             |          |                      |           |                         |           |             | Run Validation |                   |  |
|--------------------------------------------------------------|-------------|----------|----------------------|-----------|-------------------------|-----------|-------------|----------------|-------------------|--|
| Tast                                                         | (s Servers  | Shippets | Lonsole              | Error Log | Search                  |           | Problems 23 |                | Validate XML File |  |
| 1 error, 0 warnings, 0 infos                                 |             |          |                      |           |                         |           |             |                | Run As            |  |
|                                                              | Description |          |                      | Resourc   | е                       | In Folder | Location    |                |                   |  |
| 😣 cvc-complex-type.2.4.d: Invalid conte                      |             |          | Catalogue XMLExample |           | XMLExamples/Publication | line 11   |             |                |                   |  |
|                                                              |             |          |                      |           |                         |           |             |                |                   |  |

### <wrong>stuff</wrong>

<

</c:B cvc-complex-type.2.4.d: Invalid content was found starting with element 'wrong'. No child element </c>

### XML Content Assist

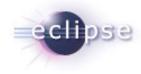

- Schema-baSed
- DTD-based
- Inferred

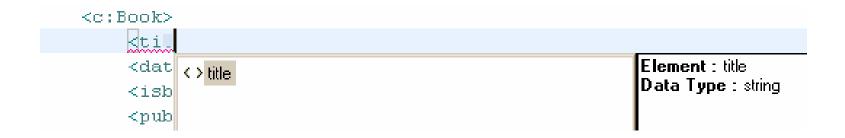

### Schema Editing

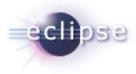

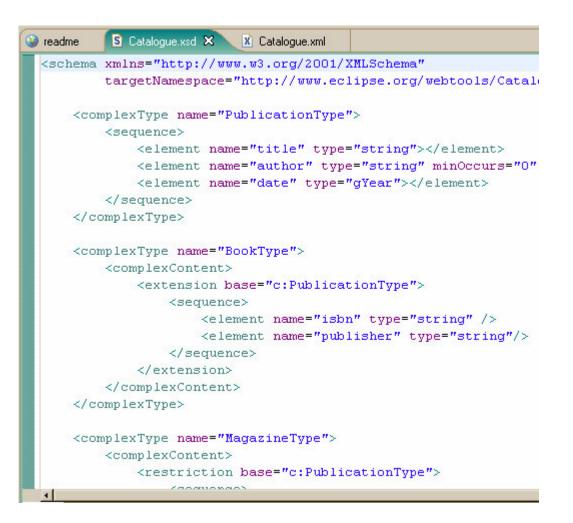

### Schema Graphical View

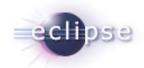

| Directives                                                                       |                                                                                                    |
|----------------------------------------------------------------------------------|----------------------------------------------------------------------------------------------------|
| Elements                                                                         | Types                                                                                                    |
| e <u>Book</u><br>e <u>Cataloque</u><br>e <u>Magazine</u><br>e <u>Publication</u> | Image: Second Strain         Image: Second Strain         Image: Second Strain |
| Attributes                                                                       | Groups                                                                                                    |

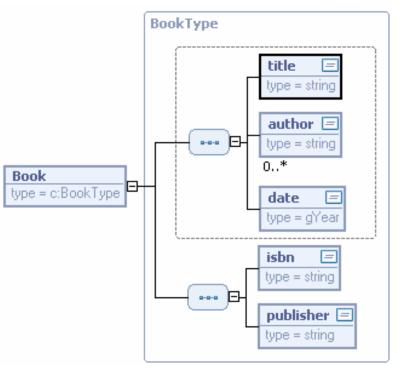

| Properties 🛛  |             |                   |  |  |  |  |  |
|---------------|-------------|-------------------|--|--|--|--|--|
| General       | 🗔 complexTy | /ре               |  |  |  |  |  |
| Other         | Name:       | BookType          |  |  |  |  |  |
| Attributes    | Base type:  | c:PublicationType |  |  |  |  |  |
| Documentation | Derived by: | extension         |  |  |  |  |  |
|               | Derived by: | extension         |  |  |  |  |  |

Eclipse Foundation, Inc.

### Schema Content Assist

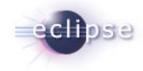

- Schema-informed content assist is available while editing
- F3 can also be used to locate the target of a type reference

| <complextype name="BookType&lt;br&gt;&lt;complexContent&gt;&lt;/th&gt;&lt;th&gt;"></complextype>                                                                                                    |                     |                                       |
|----------------------------------------------------------------------------------------------------|---------------------|---------------------------------------|
| < <u>extension</u> base="c:                                                                                                    | <u>"&gt;</u>        |                                       |
| <pre> <sequence></sequence></pre>                                                                                                    |                     | Attribute : base<br>Data Type : QName |
| <complextype <="" name="Magazine&lt;/td&gt;&lt;td&gt;&lt;/td&gt;&lt;td&gt;&lt;/td&gt;&lt;/tr&gt;&lt;tr&gt;&lt;td&gt;&lt;complexContent&gt;&lt;br&gt;&lt;restriction base=" td=""><td>c:PublicationType"&gt;</td><td></td></complextype> | c:PublicationType"> |                                       |

### Schema Storage

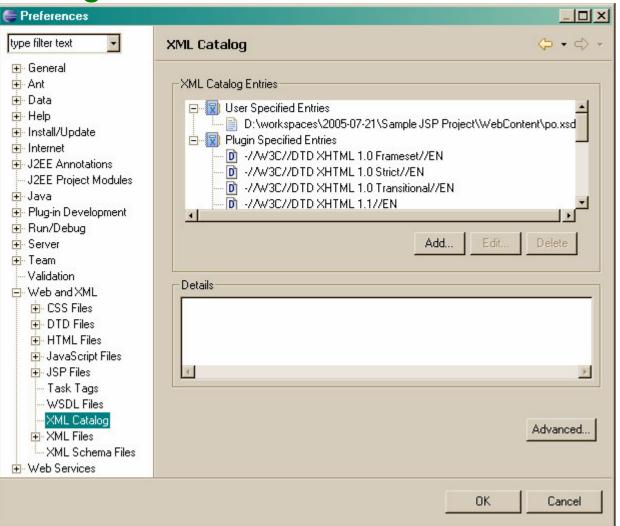

eclipse

### **JSP** Editing

- Content assist
- As-you-type checking
- Custom tag support
- Refactoring participation
- JSP 2.0 EL support

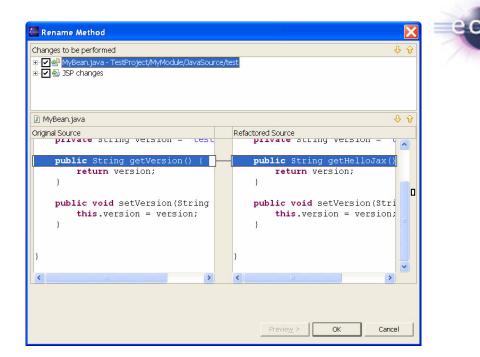

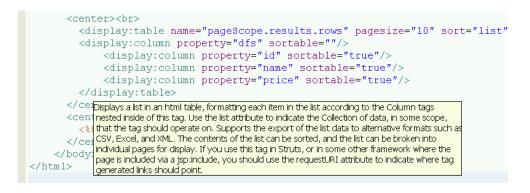

### **HTML Editing**

- Wizards for file creation
- Delimiter completion
- As-you-type checking
- Property editing

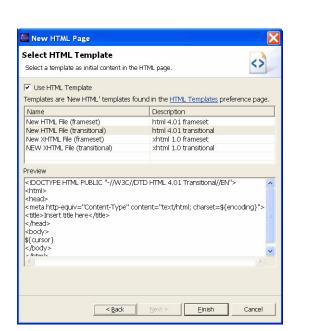

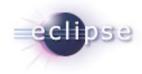

| <pre>@ align="left"@ background@ bgcolor@ border<tr< td=""></tr<><th>Attribute : align<br/>Data Type : ENUM<br/>Enumerated Values :<br/>- left<br/>- center<br/>- right</th><th></th><th>1 Heading<br/>2 Heading</th><th>▼</th></pre> | Attribute : align<br>Data Type : ENUM<br>Enumerated Values :<br>- left<br>- center<br>- right |              | 1 Heading<br>2 Heading | ▼       |
|----------------------------------------------------------------------------------------------------|-----------------------------------------------------------------------------------------------|--------------|------------------------|---------|
| <ul> <li>© cellpadding</li> <li>© cellspacing</li> </ul>                                                                                                    |                                                                                               | Property     | Value                  |         |
| Class     Addition     Addition                                                                                                    |                                                                                               | 🗉 Attributes |                        |         |
| @ datapagesize @ dir="ltr"                                                                                                    |                                                                                               | align        | p                      | <b></b> |
| <th>✓</th> <td>background</td> <td>center</td> <td></td>                                                                                                    | ✓                                                                                             | background   | center                 |         |
|                                                                                                    |                                                                                               | bgcolor      | left                   |         |
|                                                                                                    |                                                                                               | border       | right                  |         |
|                                                                                                    |                                                                                               | bordercolor  |                        |         |

### **CSS** Editing

- Content assist
- Outline view
- Bracket matching
- Property view
- Structured selection

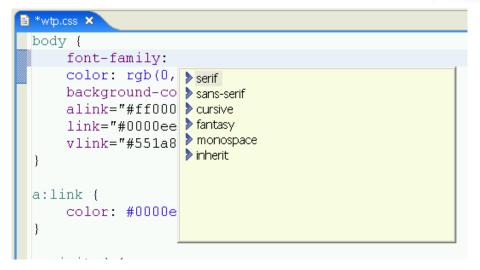

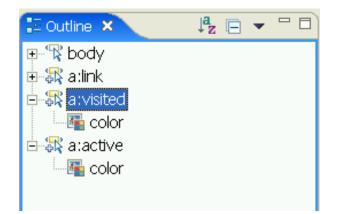

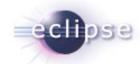

### **ECMAScript Editing**

- Syntax highlighting
- Content assist
- Delimiter highlighting
- Outline view

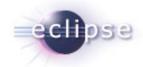

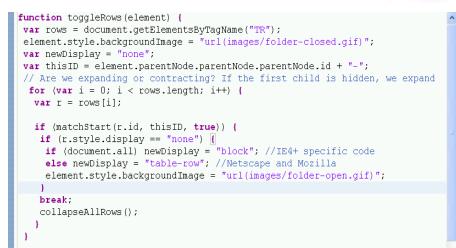

// When expanding, only expand one level. Collapse all desendants.
var matchDirectChildrenOnly = (newDisplay != "none");

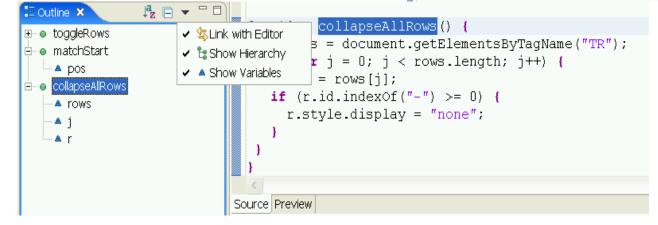

### **WSDL** Editor

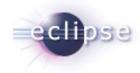

- Graphical and source editing modes
   GEF/EMF-based
- Integrated XSD editor

| 🗄 Outline 🗙 🚽 🗖 🗖                                                                                                    | AreaService.wsdl 🛛                                                                                                    |                                                                                                    |                            |
|----------------------------------------------------------------------------------------------------|----------------------------------------------------------------------------------------------------|----------------------------------------------------------------------------------------------------|----------------------------|
| imports                                                                                                    | ↓ X                                                                                                    |                                                                                                    |                            |
| Messages     Messages     Messages     CalculateRectAreaRequest     CalculateRectAreaResponse     area     Port Types     Dort Types     Services     AreaService     Extensibility Elements | Definition         Imports         Services         Bindings         ■ AreaService         ■ CalculateRectArea         ● soap:operation         ■ Dinput         ■ Output | Types         ⇒ S http://tempuri.org/AreaService/         Port Types         ■ AreaService         ■ CalculateRectArea         ● input         ● Input         ● Input | area =<br>type = xsd:float |
|                                                                                                    |                                                                                                    |                                                                                                    |                            |

### Validation

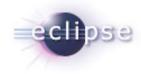

- WTP includes WS-I basic profile validation
- To validate, select "Validate the WSDL file" from the Project Navigator's context menu

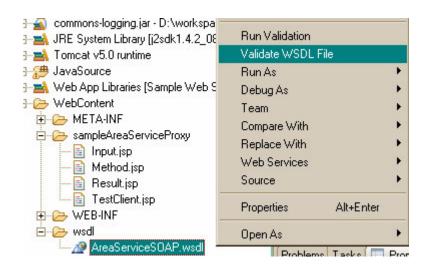

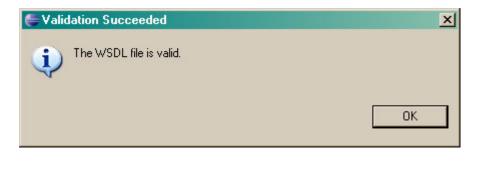

### **Internet Tools**

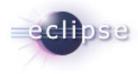

- Built-in browser and caching support
  - Moved to platform in 3.1
- TCP/IP monitor
- Proxy settings reflected in Eclipse preferences

### **Basic Server Framework**

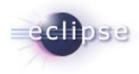

- Models types of servers, installed server runtimes, deployable units (modules)
- Language- and deploymentneutral
- Provides extensible, vendorneutral framework for implementing new server types

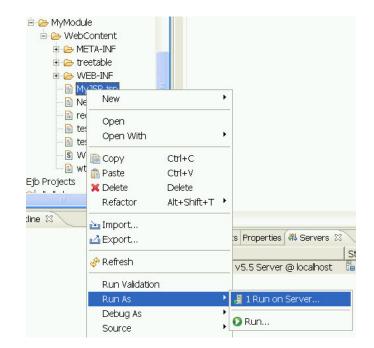

### Server View

- Actions: start, stop, deploy, debug, add/remove modules
- View: current server status, module deployment

| 🔻 General                                    |                                                          | <ul> <li>Ports</li> </ul> |             |
|----------------------------------------------|----------------------------------------------------------|---------------------------|-------------|
| Specify the host name and of                 | ther settings.                                           | Modify the server ports.  |             |
| Server name:                                 | Tomcat v5.5 Server @ localhost                           | Port Name                 | Port Number |
| Host name:                                   | localhost                                                | 🗟 Tomcat admin port       | 8005        |
| Runtime:                                     | Apache Tomcat v5.5                                       | € HTTP                    | 8080        |
|                                              | Edit runtime                                             | 🔁 AJP/1.3                 | 8009        |
| Server configuration path:                   | /Servers/Tomcat v5.5 Server @ localhost-config           |                           |             |
| <ul> <li>Use default auto-publish</li> </ul> | settings                                                 |                           |             |
| O Auto-publish every:                        | 0                                                        | MIME Mappings             |             |
|                                              |                                                          | Mume mappings             |             |
| <ul> <li>Server</li> </ul>                   |                                                          |                           |             |
| Enter settings for the server.               |                                                          |                           |             |
| Run modules directly fro                     | om the workspace (do not modify the Tomcat installation) |                           |             |
| Enable security                              |                                                          |                           |             |
| Enable Tomcat debug m                        | node (v4.x and above only)                               |                           |             |
|                                              | IOUe (V4.X and above only)                               |                           |             |

| Tasks | Console                           | Problems   | 🖏 Servers   | ×          | 🅸 🖸             | ê °o 🗖       |          |
|-------|-----------------------------------|------------|-------------|------------|-----------------|--------------|----------|
| Serve | Server                            |            |             |            | tus             | State        |          |
| 6     | 🕘 JBoss 3.2.3 🔚 Stopped Republish |            |             |            |                 |              |          |
| 🗆 🔂   | 🕴 Tomcat v                        | 3.2 Server | @ localhost | 6          | 5topped         | Republish    |          |
|       | 🐻 Test                            | Web        |             |            |                 |              |          |
| - 🗟   | Tomcat v                          | 5.0 Server | @ localhost | <b>B</b> . | Starting        | Synchronized |          |
|       | 🐻 Test                            | Web        |             |            |                 |              |          |
|       | 🐻 Web:                            | 2          |             |            |                 |              |          |
|       |                                   |            |             |            |                 |              |          |
|       |                                   |            |             |            | Starting server |              | <b>I</b> |

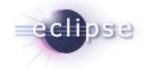

### Server Integration

- Generic (XML based)
  - Runtime definition (start, stop, publisher, classpath)
  - Properties (per-server values)
  - ANT build file-based publisher
  - Generic server definitions for JBoss 3.2.3, JONaS, WebLogic 8.1 and 9.0
- Custom (API-based)
  - Extension points for build, assembly, publish/[re]deploy, run/debug, monitor
  - Tomcat, Geronimo support included

# New Server Define a New Server Choose the type of server to create. Specify the host where you want to pu Host name: localhost Select the server type: Apache BEA Systems BEA Weblogic Server (Enhanced) Generic

Add, remove, or edit installed server runtime definitions. The checked runtime will be used by default when creating new projects. Installed server runtimes:

Installed Server Runtime Environments

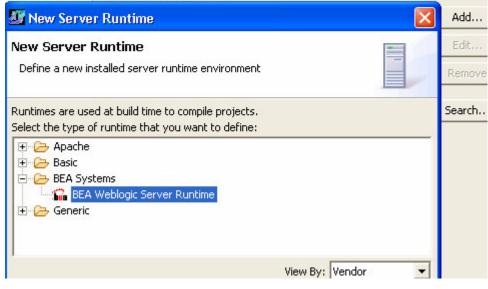

### Servlets – Wizards and "Run As..."

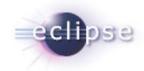

| 📇 Create Servlet                                                                                                    |                                                                                                    | Cre                | te Servlet                                                             |                                                                                                    | 🔚 Create Servlet                                                                          |                                                   |
|----------------------------------------------------------------------------------------------------|----------------------------------------------------------------------------------------------------|--------------------|------------------------------------------------------------------------|----------------------------------------------------------------------------------------------------|-------------------------------------------------------------------------------------------|---------------------------------------------------|
| Create Servlet<br>Specifiy class file destination.                                                                                                    | (                                                                                                    |                    | Servlet rvlet deployment descriptor specific information. HelioServlet | S                                                                                                    |                                                                                           | faces to implement, and method stubs to generate. |
| Project:     jaxDemo       Module Name:     demo       Folder:     \jaxDemo\demo\Java       Java package:     demo       Class name:     HelloServlet       Superclass:     java.servlet.http.Http.       Generate an annotated servlet class                                 | Servlet Bro                                                                                                    | owse               |                                                                        | Add         Remove         Add         Remove                                                                                                    | Constructors fr     Inherited abstra     Inherited abstra     Init     doPost     destroy | Re:<br>would you like to create?<br>om superclass |
| <pre>version="1.0" encod<br/>app id="WebApp_ID" v<br/>display-name&gt;demoservlet&gt;<br/><description></description><br/><display-name>Hel<br/><servlet-name>Hel<br/><servlet-class>dem<br/>/servlet&gt;<br/>servlet&gt;</servlet-class></servlet-name></display-name></pre> | ersion="2.4" xmlns<br>isplay-name><br>loServletloServlet <td>y-name&gt;<br/>c-name&gt;</td> <td>&gt;<br/>→<br/>→<br/>→<br/>→<br/>→<br/>→<br/>→<br/>→<br/>→<br/>→</td> <td>ets<br/>et<br/>New<br/>S Import.</td> <td></td> <td></td> | y-name><br>c-name> | ><br>→<br>→<br>→<br>→<br>→<br>→<br>→<br>→<br>→<br>→                    | ets<br>et<br>New<br>S Import.                                                                                                    |                                                                                           |                                                   |
| <pre>serviet-mapping&gt;     <servlet-name>Hel</servlet-name></pre>                                                                                                    | loServlet <td>-name&gt;</td> <td>🚽 🚽 🔂 Refer</td> <td>e</td> <td></td> <td></td>                                                                                                    | -name>             | 🚽 🚽 🔂 Refer                                                            | e                                                                                                    |                                                                                           |                                                   |
| <url-pattern>/Hel</url-pattern>                                                                                                    |                                                                                                    |                    | 🦳 📩 🔤 👘 Secu                                                           |                                                                                                    | idation 📃                                                                                 |                                                   |
| /servlet-mapping>                                                                                                    |                                                                                                    |                    | 🔤 Lister                                                               |                                                                                                    | )                                                                                         | 1 Run on Server                                   |
|                                                                                                    |                                                                                                    |                    | ⊕ 🛋 JRE Sys<br>⊕ 🛋 Tomcat                                              | produced in the second second se | As 🔸                                                                                      | Run                                               |

### Web Services Explorer

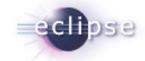

- Integrated Web application
- UDDI publish and query
- Dynamically execute WSDL

| 📑 • 🖫 🖮 🛛 💊 • 🛛 🛛 💯                                                                                                    |                                                                                                    |
|----------------------------------------------------------------------------------------------------|----------------------------------------------------------------------------------------------------|
| 🧐 Web Browser 🗙                                                                                                    |                                                                                                    |
| Web Services Explorer                                                                                                    |                                                                                                    |
| Image: Navigator       Image: Construct of the second second | Actions GetQuotes QuoteTicker string Add Remove   Values   IBM   Go   Reset   i Status GetQuotesResponse GetQuotesResult Quote CompanyName (string): INTL BUSINESS MAC StockTicker (string): IBM StockQuote (string): 75.62 |
|                                                                                                    |                                                                                                    |

🚝 Resource - Web Browser - Eclipse Platform

File Edit Navigate Search Project Run Window Help

### Web Service Wizards

- Top-down (start from WSDL)
- Bottom-up
  - JAX-RPC codegen, support for Apache Axis
  - JSR 109 deployment
  - Servlet- or EJB-based

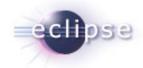

### 🗲 Web Service Web Services

Review your Web service options and make any necessary changes before proceeding next page.

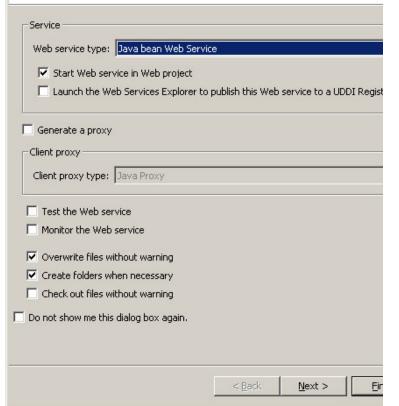

### J2EE Tooling

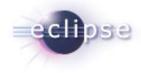

- Ability to create J2EE module structures and artifacts within projects
- Import/export J2EE deployable archives
- Validate J2EE artifacts to ensure compliance with the specification

### Creating an EAR project

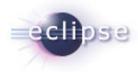

| 🖨 New Project                                                                                                    |                                                    |                                                                                              |                                                                                                    |
|----------------------------------------------------------------------------------------------------|----------------------------------------------------|----------------------------------------------------------------------------------------------|----------------------------------------------------------------------------------------------------|
| Select a wizard<br>Create a J2EE EAR project                                                                                                    | 1                                                  | ication Project                                                                              | ×                                                                                                    |
| Wizards:         Java Project         Java Project from Existing Ant Bui         Plug-in Project         Plug-in Project         Eclipse Modeling Framework         Eclipse Modeling Framework         Elipse Modeling Framework         DE         DIB         OF         J2EE         Image: Connector Project         Image: Connector Project | Name: A<br>Project location: C<br>Hide Advanced <- | AreaApplication D:\eclipseworld\workspaces\dryrun < Generic BEA WebLogic Server 9.0(Generic) | New EAR Application Project<br>J2EE Modules to Add to the EAR Select the J2EE modules to add to the new Select New Module button to create a new<br>Area EJB Sample Web Service Project |
| <ul> <li>Plug-in Development</li> <li>Grade Simple</li> <li>Grade Web</li> <li>Grade Examples</li> </ul>                                                                                                    |                                                    | < Back Next > Finish                                                                         | Select All Deselect                                                                                                    |
|                                                                                                    |                                                    |                                                                                              |                                                                                                    |

### EJB Support (Session, MBeans)

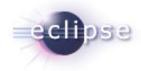

| Sew 1                                                                                                    |                                                                                                    |
|----------------------------------------------------------------------------------------------------|----------------------------------------------------------------------------------------------------|
| Select a wizard                                                                                                    | 🚔 Create EnterpriseJavaBean 🛛 🔀                                                                                                    |
| Create Enterprise JavaBean                                                                                                    | Create an EnterpriseJavaBean                                                                                                    |
| Wizards:                                                                                                    |                                                                                                    |
| CVS     Data     Data     Eclipse Modeling Framework     EJB     EJB     Esterprise JavaBean     Example EMF Model Creation Wizard     J2EE     Java     J2EE     Java     Java     Server     Simple     Web     Web     Web     Web Services | <ul> <li>SessionBean</li> <li>MessageDrivenBean</li> <li>Annotation Provider: Doclet T</li> <li>You can change your provider preferences</li> </ul> |
|                                                                                                    |                                                                                                    |
|                                                                                                    | <pre></pre>                                                                                                    |

### Bean Package and Class Name

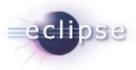

| Create En                        | terpriseJavaBean       |              | Ė€ EJB  |
|----------------------------------|------------------------|--------------|---------|
| EnterpriseJa<br>Specifiy class f |                        | 0-           |         |
| Specify class r                  |                        |              |         |
| Project:                         | Area EJB               |              |         |
| Module Name:                     | Area EJB               | N <u>e</u> w |         |
| Folder:                          | \Area EJB\ejbModule    | Browse       |         |
| Java package:                    | area                   | Browse       | <b></b> |
| lass name:                       | AreaCalculatorBean     |              | E.      |
| Superclass:                      | java.lang.Object       | Browse       |         |
| 🗖 Generate a                     | n annotated bean class |              |         |
|                                  | < Back [               | Cancel       |         |

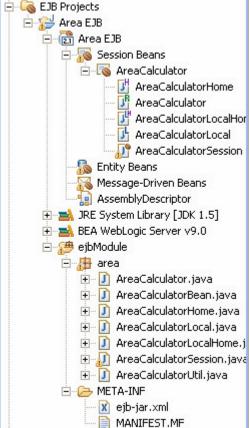